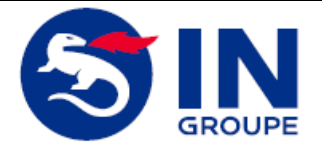

**CARTE T3P - GUIDE UTILISATEUR TELECHARGEMENT IMAGES CHAUFFEUR** **Ref IN : T3P004-Guide Utilisateur Téléchargement Images Chauffeur Version : 1.0 Date : 29/06/2018 Page 1 sur 23**

# **MODE OPERATOIRE**

# *Guide Utilisateur Téléchargement Images Chauffeur Carte T3P*

**Version 1.0**

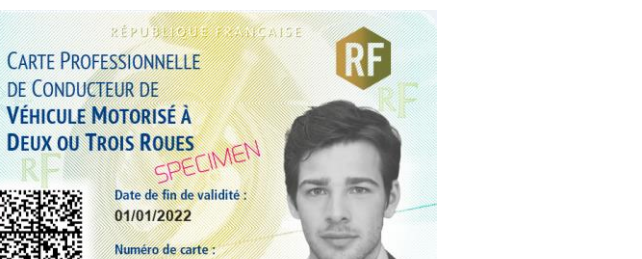

00000000000

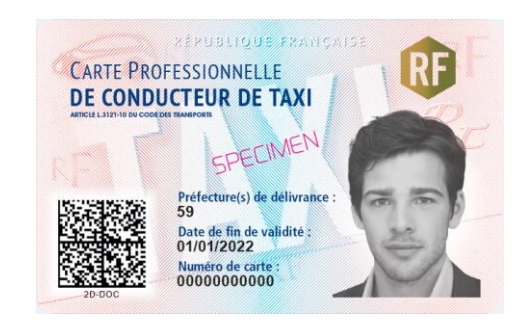

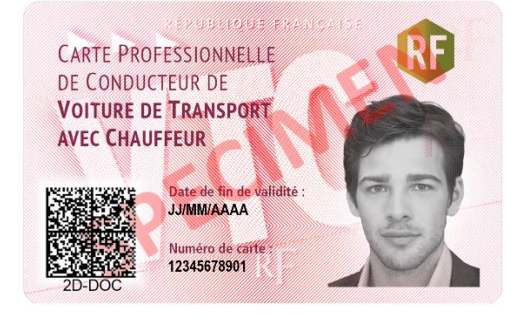

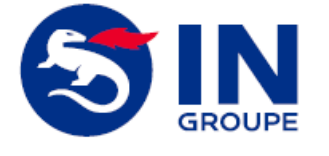

#### **CARTE T3P - GUIDE UTILISATEUR TELECHARGEMENT IMAGES CHAUFFEUR**

**Ref IN : T3P004-Guide Utilisateur Téléchargement Images Chauffeur Version : 1.0 Date : 29/06/2018**

**Page 2 sur 23**

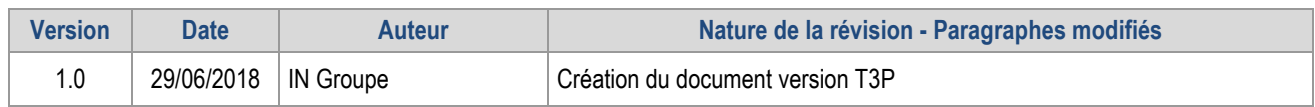

*Reproduction et divulgation soumis à accord préalable de l'Imprimerie Nationale et de ses éventuels prestataires extérieurs en dehors des besoins liés au Projet en références Nom du fichier : T3P004-Guide Utilisateur Téléchargement Images Chauffeur - Carte T3P\_v1.0.docx Guide*

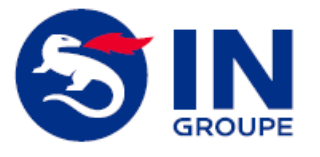

#### **CARTE T3P - GUIDE UTILISATEUR** TELECHARGEMENT IMAGES CHAUFFEUR

Ref IN: T3P004-Guide Utilisateur Téléchargement Images Chauffeur Version: 1.0 Date: 29/06/2018

Page 3 sur 23

#### <span id="page-2-0"></span>**Sommaire** L

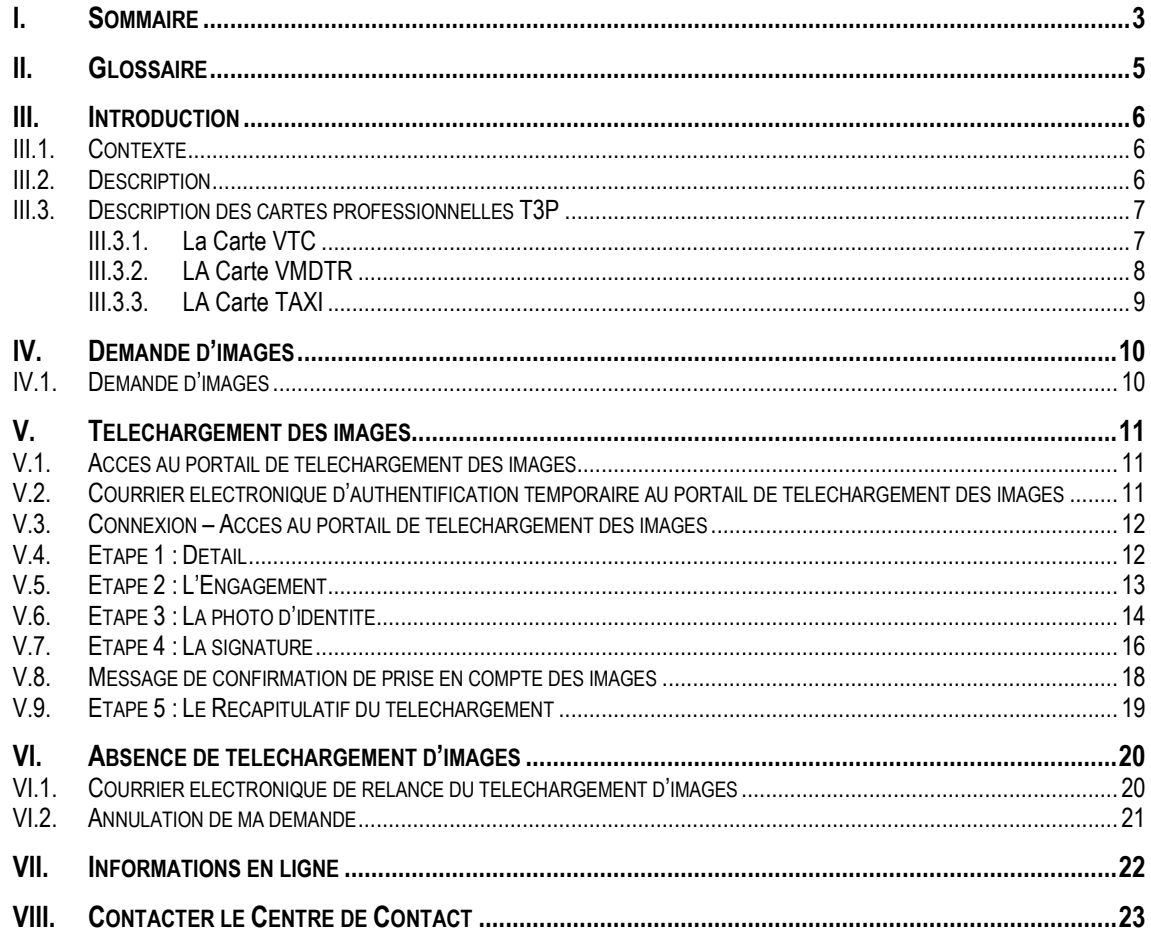

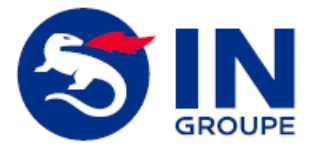

#### **CARTE T3P - GUIDE UTILISATEUR TELECHARGEMENT IMAGES CHAUFFEUR**

**Ref IN : T3P004-Guide Utilisateur Téléchargement Images Chauffeur Version : 1.0 Date : 29/06/2018**

**Page 4 sur 23**

# **TABLE DES ILLUSTRATIONS**

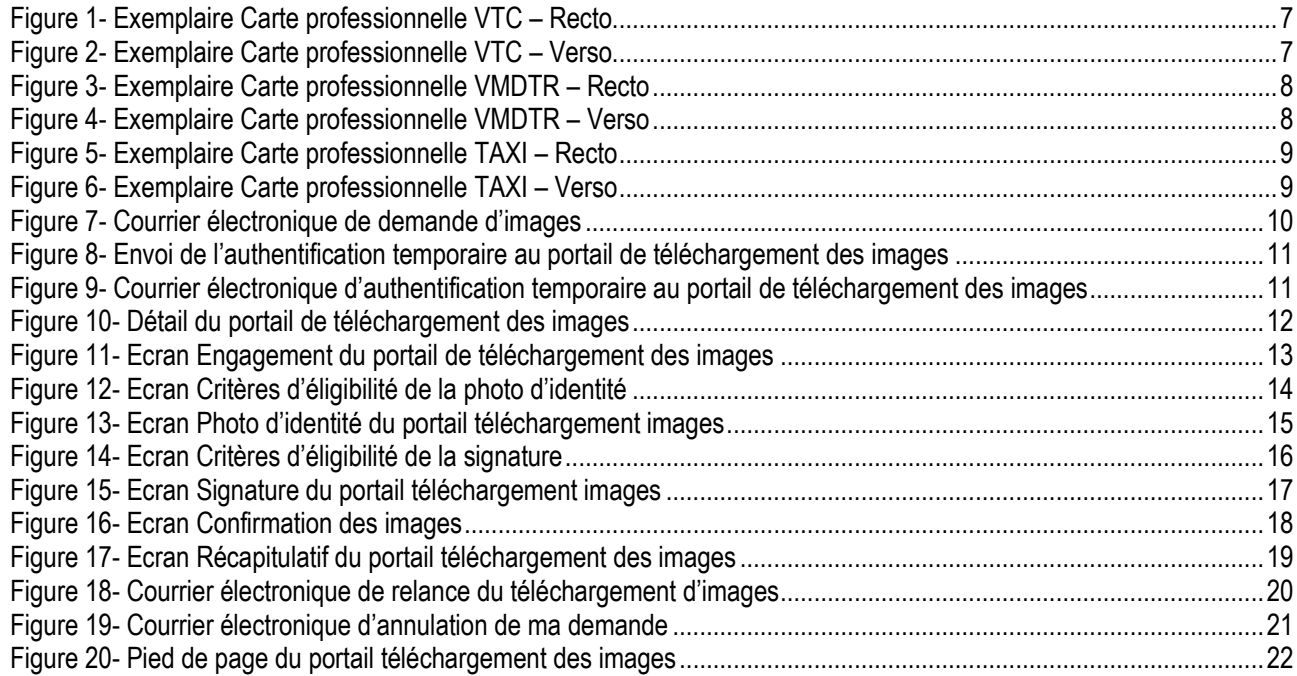

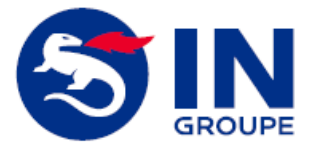

#### **CARTE T3P - GUIDE UTILISATEUR TELECHARGEMENT IMAGES CHAUFFEUR**

**Ref IN : T3P004-Guide Utilisateur Téléchargement Images Chauffeur Version : 1.0 Date : 29/06/2018**

**Page 5 sur 23**

# <span id="page-4-0"></span>**II. Glossaire**

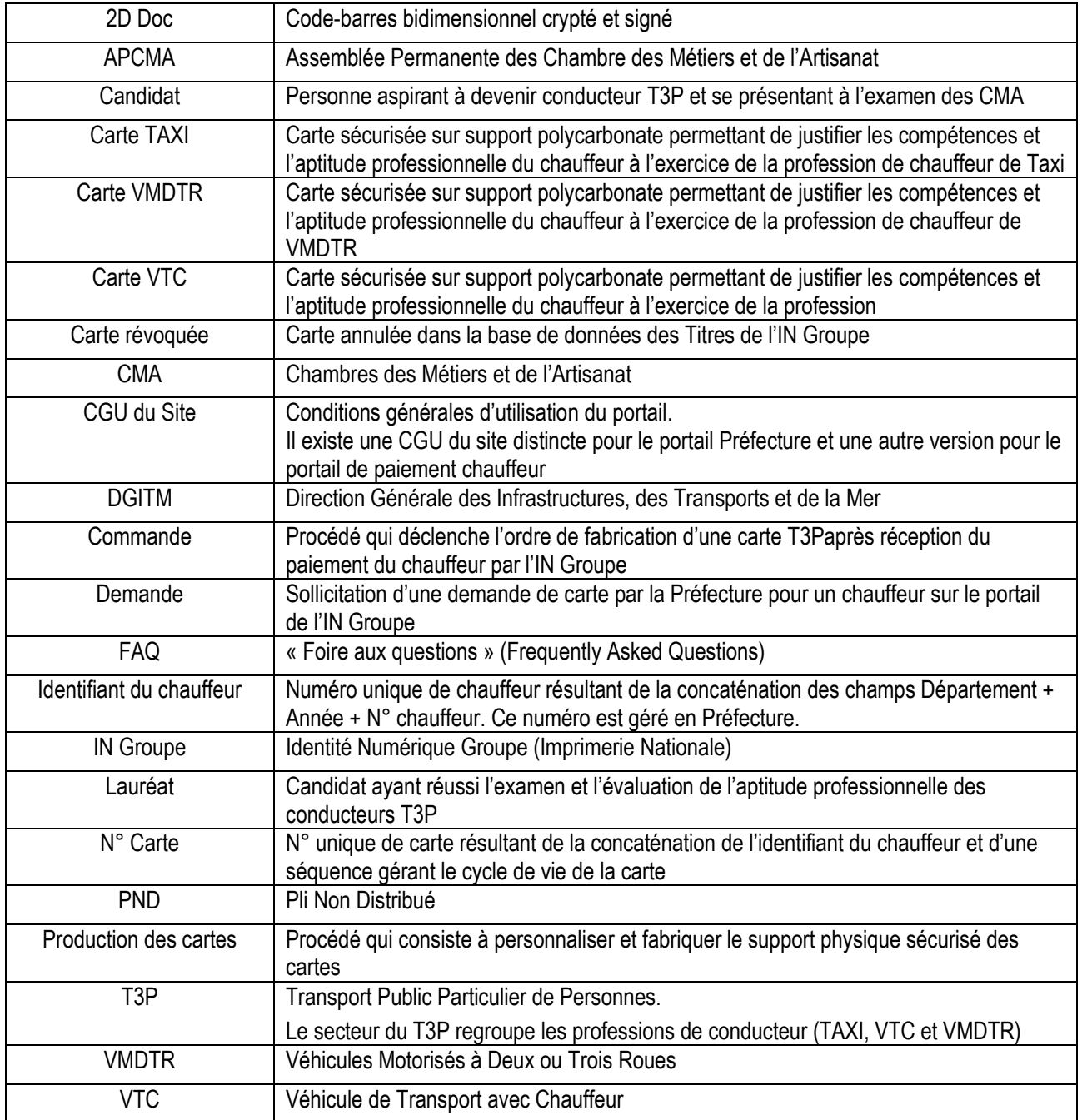

*Reproduction et divulgation soumis à accord préalable de l'Imprimerie Nationale et de ses éventuels prestataires extérieurs en dehors des besoins liés au Projet en références Nom du fichier : T3P004-Guide Utilisateur Téléchargement Images Chauffeur - Carte T3P\_v1.0.docx Guide*

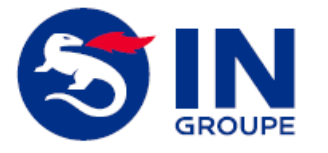

#### **CARTE T3P - GUIDE UTILISATEUR TELECHARGEMENT IMAGES CHAUFFEUR**

**Ref IN : T3P004-Guide Utilisateur Téléchargement Images Chauffeur Version : 1.0 Date : 29/06/2018**

**Page 6 sur 23**

# <span id="page-5-0"></span>**III. Introduction**

# <span id="page-5-1"></span>**III.1. CONTEXTE**

Ce document s'applique aux chauffeurs T3P (TAXI, VMDTR, VTC) pour lequel la préfecture demande des images photo d'identité / signature. Le téléchargement des images étant réalisé à partir d'un portail dédié et mis à disposition par IN Groupe (Imprimerie Nationale).

<span id="page-5-2"></span>Le guide utilisateur prend l'exemple sur une demande d'image et signature pour une carte VTC.

### **III.2. DESCRIPTION**

Je suis conducteur et les images photo d'identité / signature fournies lors de ma demande de carte sont invalides ou absentes. Dans ce cas la préfecture effectue une demande d'images et je reçois un courrier électronique de la part de IN Groupe.

Je clique sur le lien présent dans ce courrier électronique et je suis dirigé sur le **portail de téléchargement des images chauffeur mis à disposition par IN Groupe** afin de télécharger moi-même les images de ma carte professionnelle.

Seules les images photo d'identité / signature conformes et satisfaisantes permettent à la préfecture de valider ma demande de carte.

Les images non satisfaisantes font l'objet d'une nouvelle demande d'images émanant de la préfecture.

Suite à validation de ma demande de carte professionnelle, je reçois un courrier électronique de demande de paiement en provenance de IN Groupe.

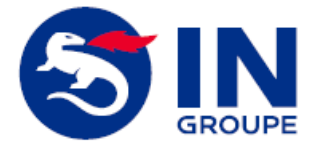

**Ref IN : T3P004-Guide Utilisateur Téléchargement Images Chauffeur Version : 1.0 Date : 29/06/2018**

**Page 7 sur 23**

# <span id="page-6-0"></span>**III.3. DESCRIPTION DES CARTES PROFESSIONNELLES T3P**

# <span id="page-6-1"></span>**III.3.1. LA CARTE VTC**

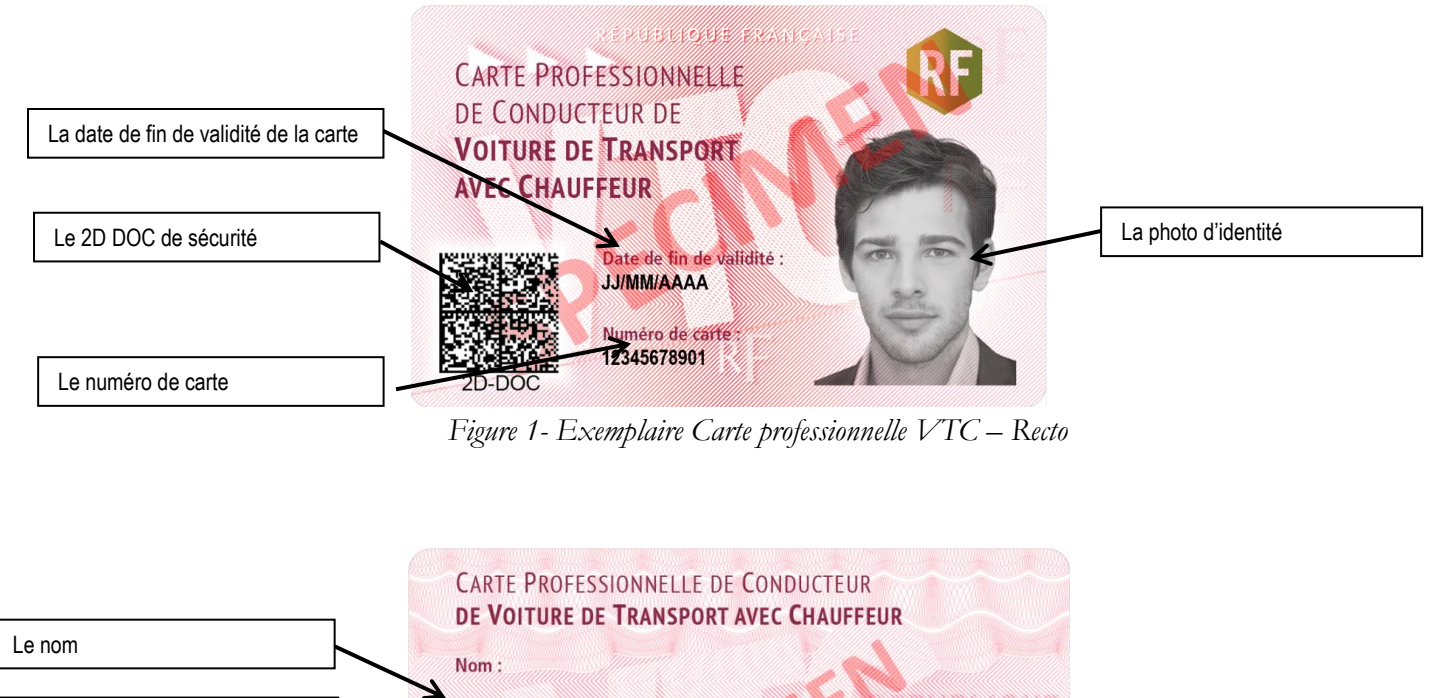

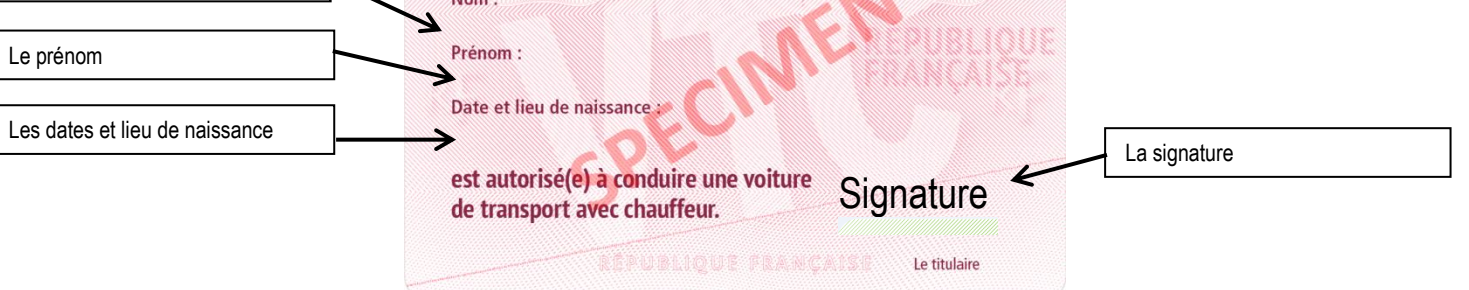

*Figure 2- Exemplaire Carte professionnelle VTC – Verso*

La carte professionnelle VTC est un support en polycarbonate à bord plein sécurisé comportant des sécurités physiques, à apposer de façon visible sur le pare-brise du véhicule. Il s'agit d'une signalétique obligatoire imposée par la réglementation et exclusivement délivrée par l'IN Groupe.

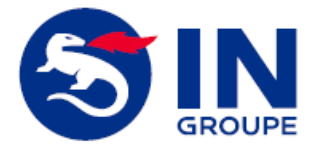

#### **CARTE T3P - GUIDE UTILISATEUR TELECHARGEMENT IMAGES CHAUFFEUR**

**Ref IN : T3P004-Guide Utilisateur Téléchargement Images Chauffeur Version : 1.0 Date : 29/06/2018**

**Page 8 sur 23**

# <span id="page-7-0"></span>**III.3.2. LA CARTE VMDTR**

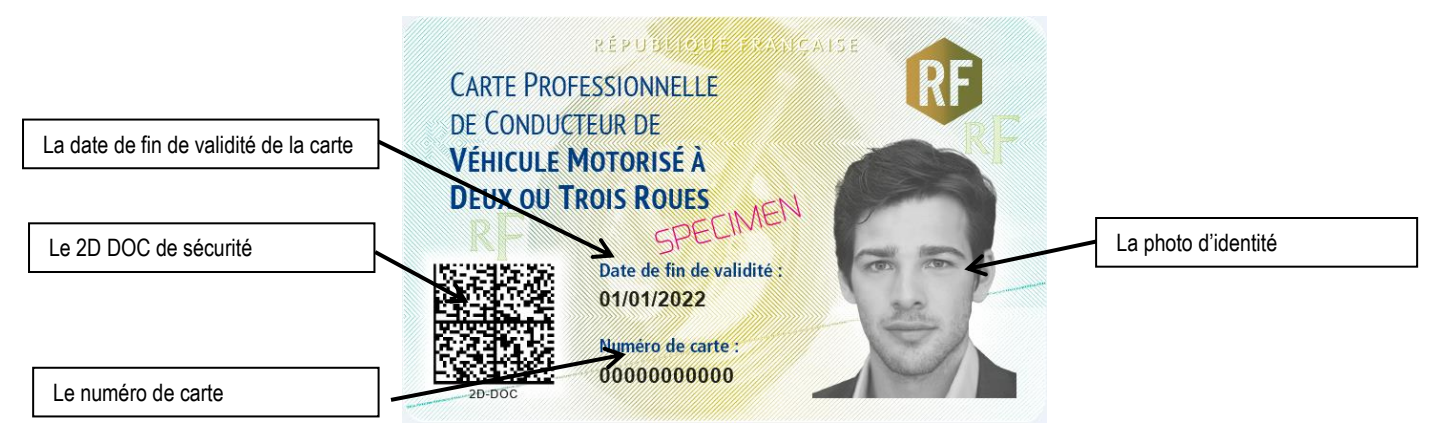

*Figure 3- Exemplaire Carte professionnelle VMDTR – Recto*

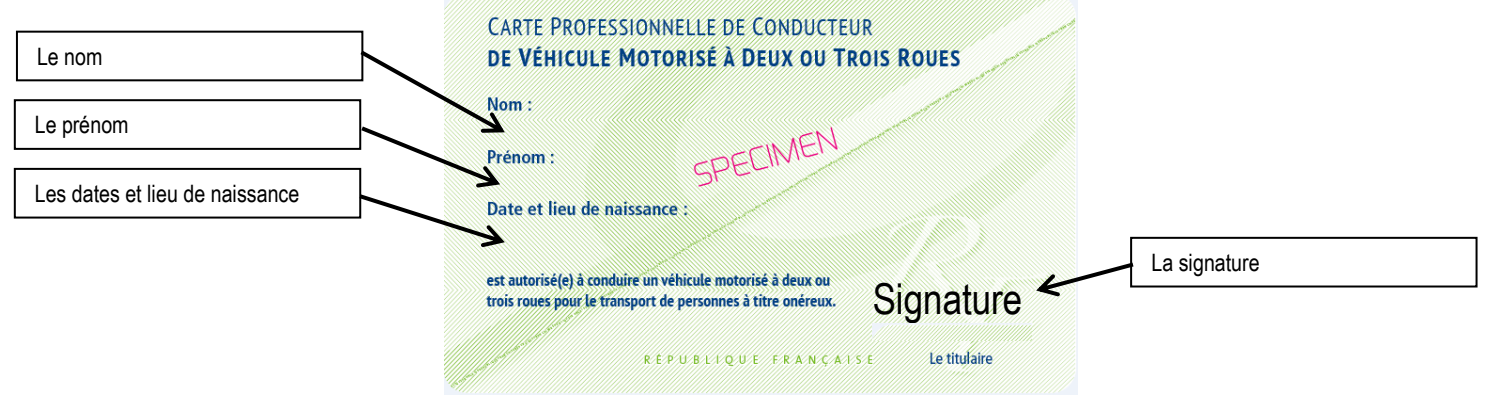

*Figure 4- Exemplaire Carte professionnelle VMDTR – Verso*

La carte professionnelle VMDTR est un support en polycarbonate à bord plein sécurisé comportant des sécurités physiques, à apposer de façon visible sur le véhicule. Il s'agit d'une signalétique obligatoire imposée par la réglementation et exclusivement délivrée par l'IN Groupe.

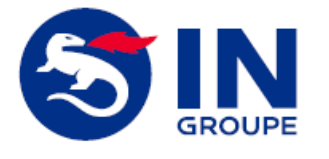

#### **CARTE T3P - GUIDE UTILISATEUR TELECHARGEMENT IMAGES CHAUFFEUR**

**Ref IN : T3P004-Guide Utilisateur Téléchargement Images Chauffeur Version : 1.0 Date : 29/06/2018**

**Page 9 sur 23**

<span id="page-8-0"></span>**III.3.3. LA CARTE TAXI**

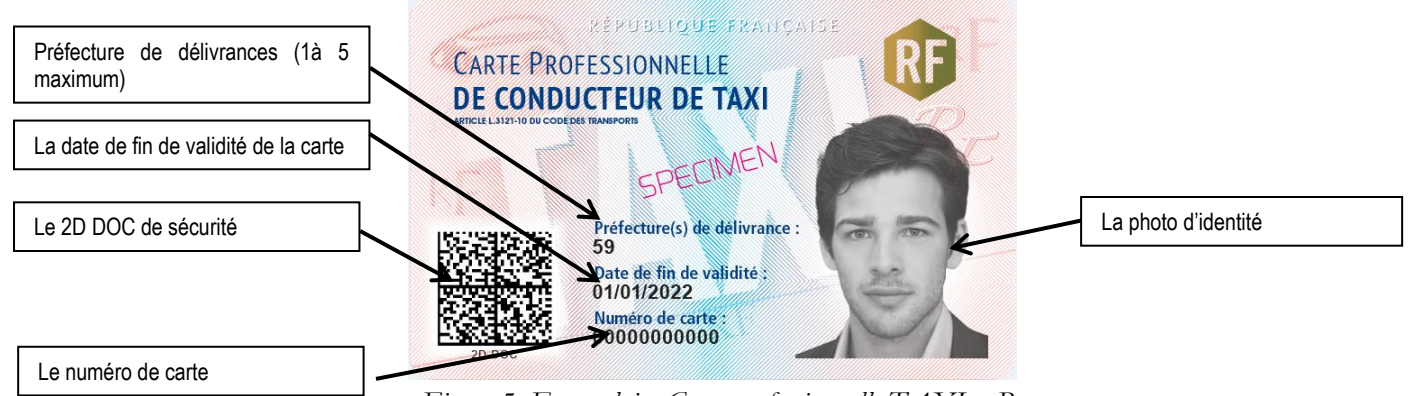

*Figure 5- Exemplaire Carte professionnelle TAXI – Recto*

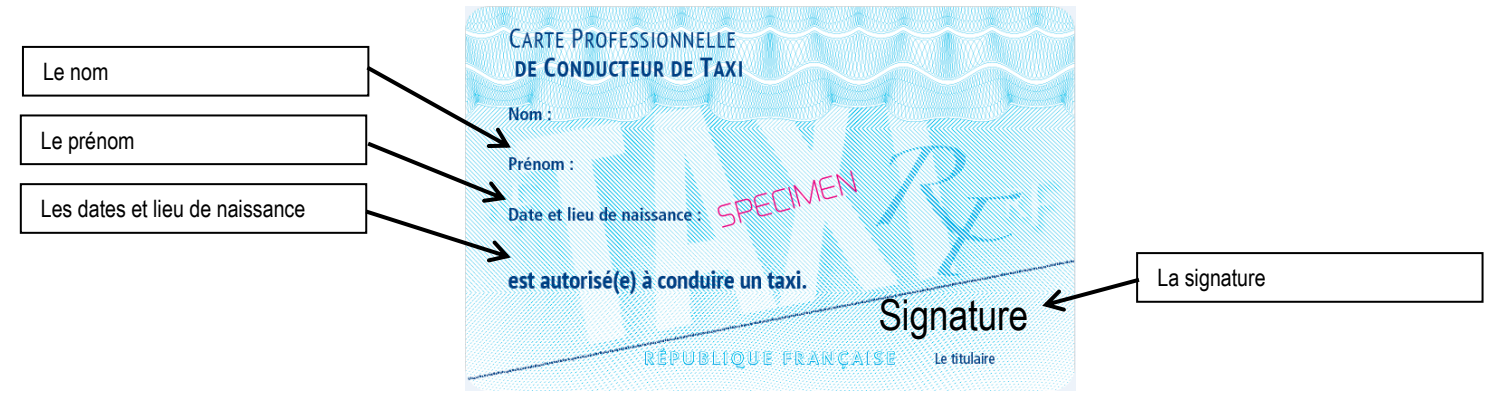

*Figure 6- Exemplaire Carte professionnelle TAXI – Verso*

La carte professionnelle TAXI est un support en polycarbonate à bord plein sécurisé comportant des sécurités physiques, à apposer de façon visible sur le pare-brise du véhicule. Il s'agit d'une signalétique obligatoire imposée par la réglementation et exclusivement délivrée par l'IN Groupe.

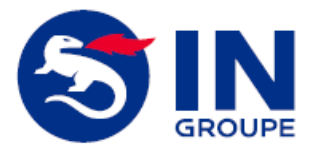

#### **CARTE T3P - GUIDE UTILISATEUR TELECHARGEMENT IMAGES CHAUFFEUR**

**Ref IN : T3P004-Guide Utilisateur Téléchargement Images Chauffeur Version : 1.0 Date : 29/06/2018**

**Page 10 sur 23**

# <span id="page-9-0"></span>**IV. Demande d'images**

## <span id="page-9-1"></span>**IV.1. DEMANDE D'IMAGES**

La Préfecture n'a pas pu valider ma demande de carte en raison des images photo d'identité / signature non satisfaisantes.

Je reçois un courrier électronique me demandant de fournir de nouvelles images photos d'identité et/ou signature.

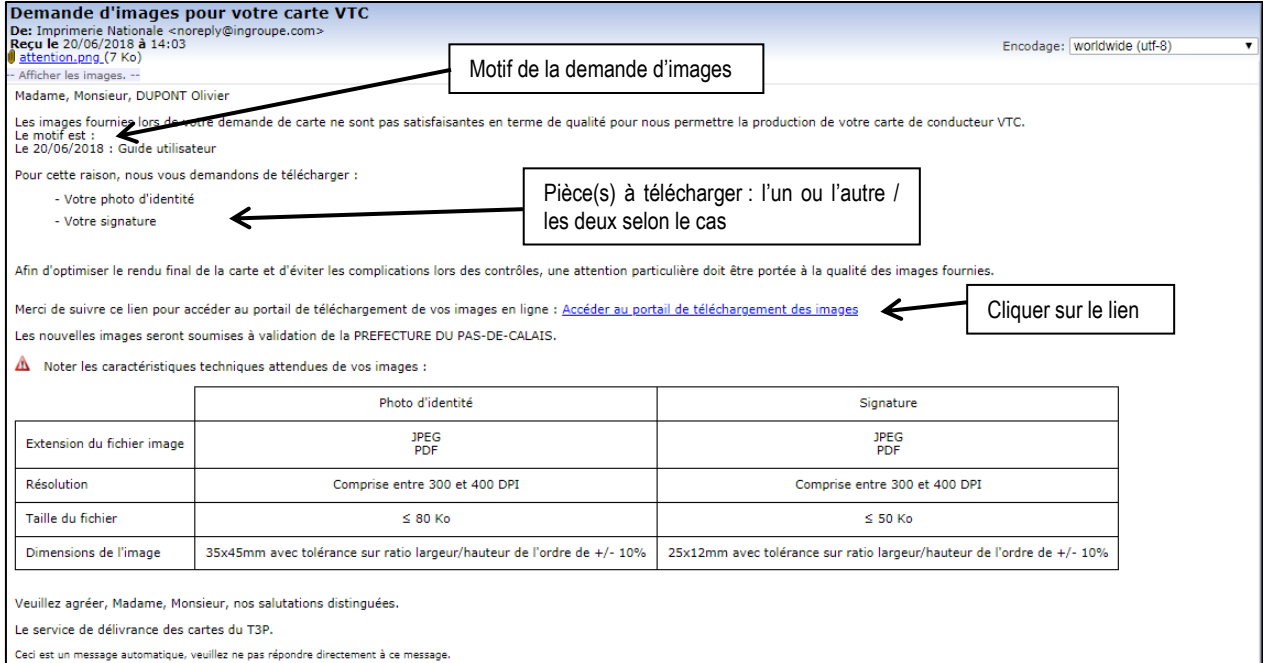

*Figure 7*- *Courrier électronique de demande d'images*

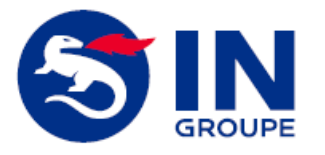

#### **CARTE T3P - GUIDE UTILISATEUR TELECHARGEMENT IMAGES CHAUFFEUR**

**Ref IN : T3P004-Guide Utilisateur Téléchargement Images Chauffeur Version : 1.0 Date : 29/06/2018**

**Page 11 sur 23**

# <span id="page-10-0"></span>**V. Téléchargement des images**

# <span id="page-10-1"></span>**V.1. ACCES AU PORTAIL DE TELECHARGEMENT DES IMAGES**

J'arrive sur l'écran d'authentification au portail de téléchargement des images.

Je clique sur le bouton 'Envoyer', je reçois ensuite un courrier électronique comportant un lien d'authentification temporaire d'une validité de 30 minutes.

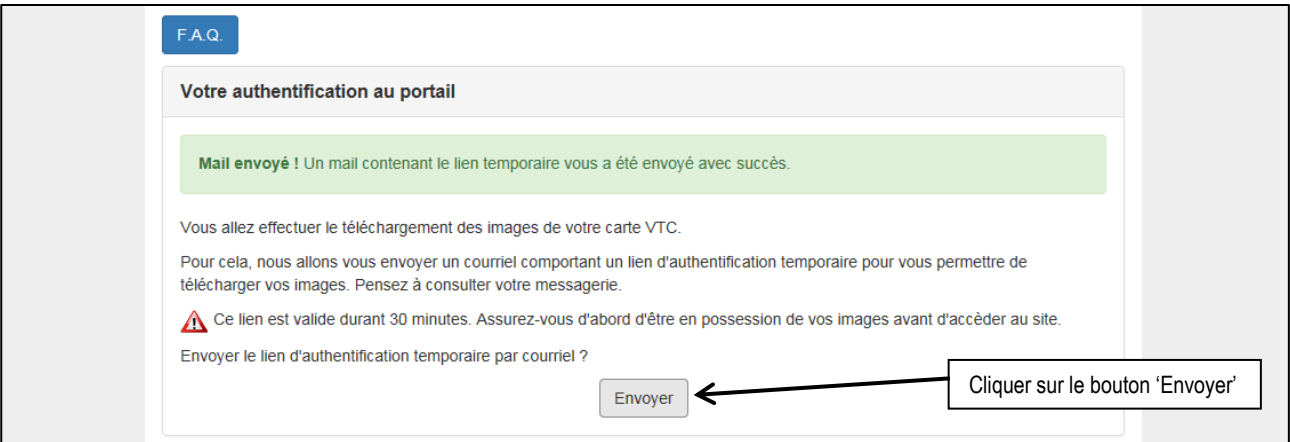

*Figure 8*- *Envoi de l'authentification temporaire au portail de téléchargement des images*

### <span id="page-10-2"></span>**V.2. COURRIER ELECTRONIQUE D'AUTHENTIFICATION TEMPORAIRE AU PORTAIL DE TELECHARGEMENT DES IMAGES**

Je clique sur le lien crypté présent dans le courrier électronique d'authentification temporaire afin d'être authentifié.

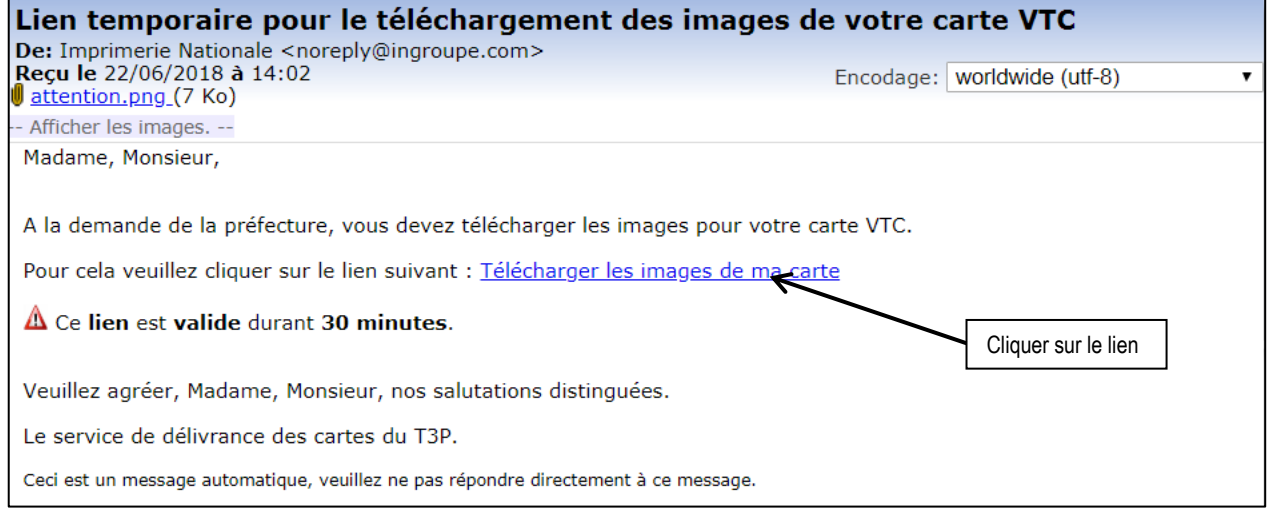

*Figure 9*- *Courrier électronique d'authentification temporaire au portail de téléchargement des images*

*Reproduction et divulgation soumis à accord préalable de l'Imprimerie Nationale et de ses éventuels prestataires extérieurs en dehors des besoins liés au Projet en références Nom du fichier : T3P004-Guide Utilisateur Téléchargement Images Chauffeur - Carte T3P\_v1.0.docx Guide*

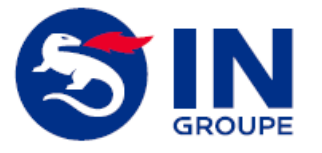

**Ref IN : T3P004-Guide Utilisateur Téléchargement Images Chauffeur Version : 1.0 Date : 29/06/2018**

**Page 12 sur 23**

### <span id="page-11-0"></span>**V.3. CONNEXION – ACCES AU PORTAIL DE TELECHARGEMENT DES IMAGES**

Je visualise mes informations personnelles, mon adresse ainsi que la demande de la préfecture. Je peux ensuite télécharger mes images.

### <span id="page-11-1"></span>**V.4. ETAPE 1 : DETAIL**

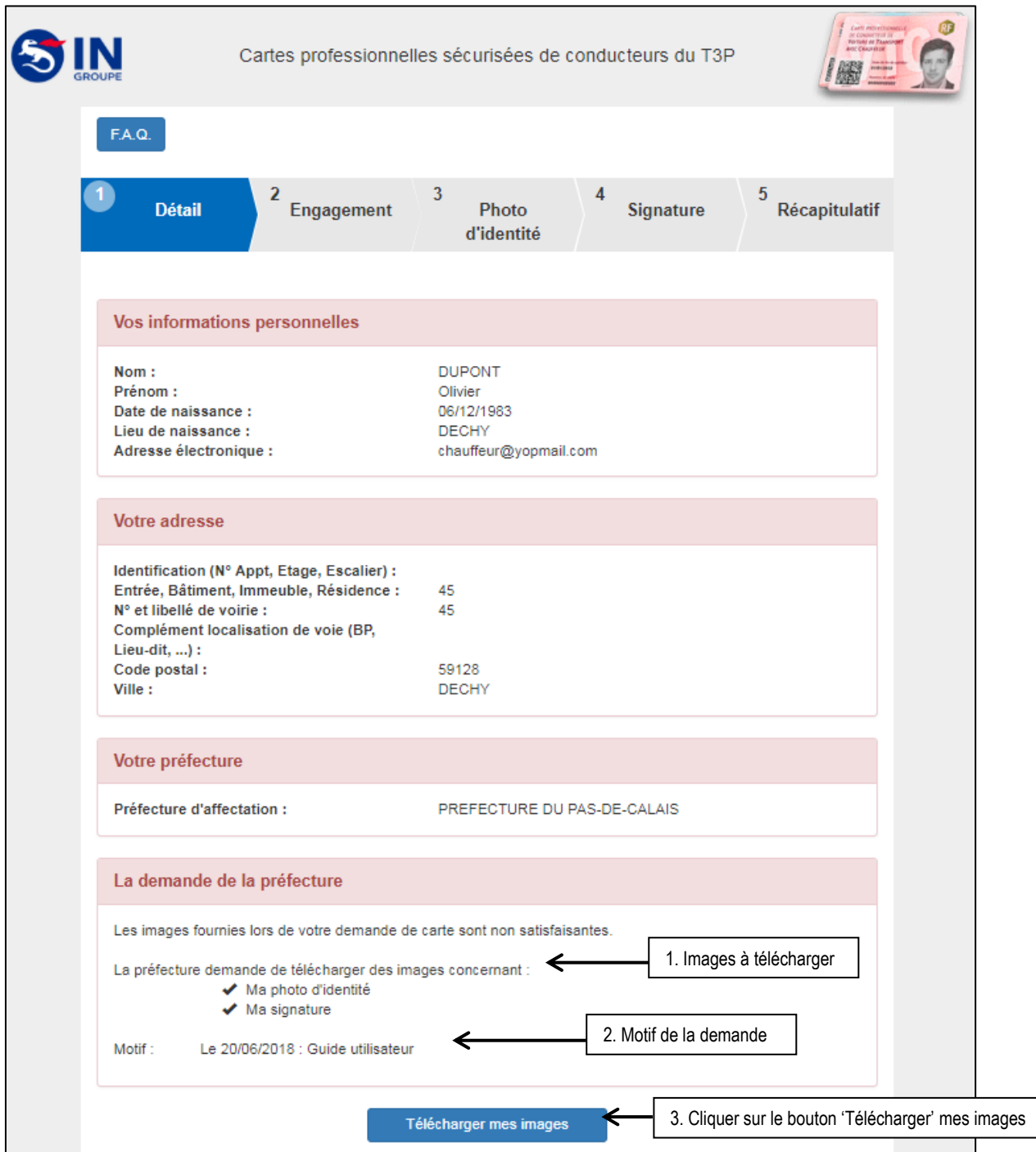

*Figure 10*- *Détail du portail de téléchargement des images*

**PUBLIQUE**

*Reproduction et divulgation soumis à accord préalable de l'Imprimerie Nationale et de ses éventuels prestataires extérieurs en dehors des besoins liés au Projet en références Nom du fichier : T3P004-Guide Utilisateur Téléchargement Images Chauffeur - Carte T3P\_v1.0.docx Guide*

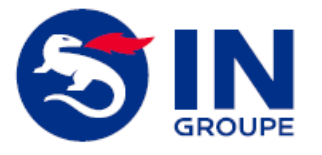

#### **CARTE T3P - GUIDE UTILISATEUR TELECHARGEMENT IMAGES CHAUFFEUR**

**Ref IN : T3P004-Guide Utilisateur Téléchargement Images Chauffeur Version : 1.0 Date : 29/06/2018**

**Page 13 sur 23**

### <span id="page-12-0"></span>**V.5. ETAPE 2 : L'ENGAGEMENT**

Sur cette nouvelle page, comportant les différentes étapes du téléchargement des images :

- Je peux consulter les Conditions Générales d'Utilisation
- Je dois accepter les CGU au moyen de la case à cocher
- Je clique sur le bouton 'Suivant' pour accéder à l'étape suivante de téléchargement des images.

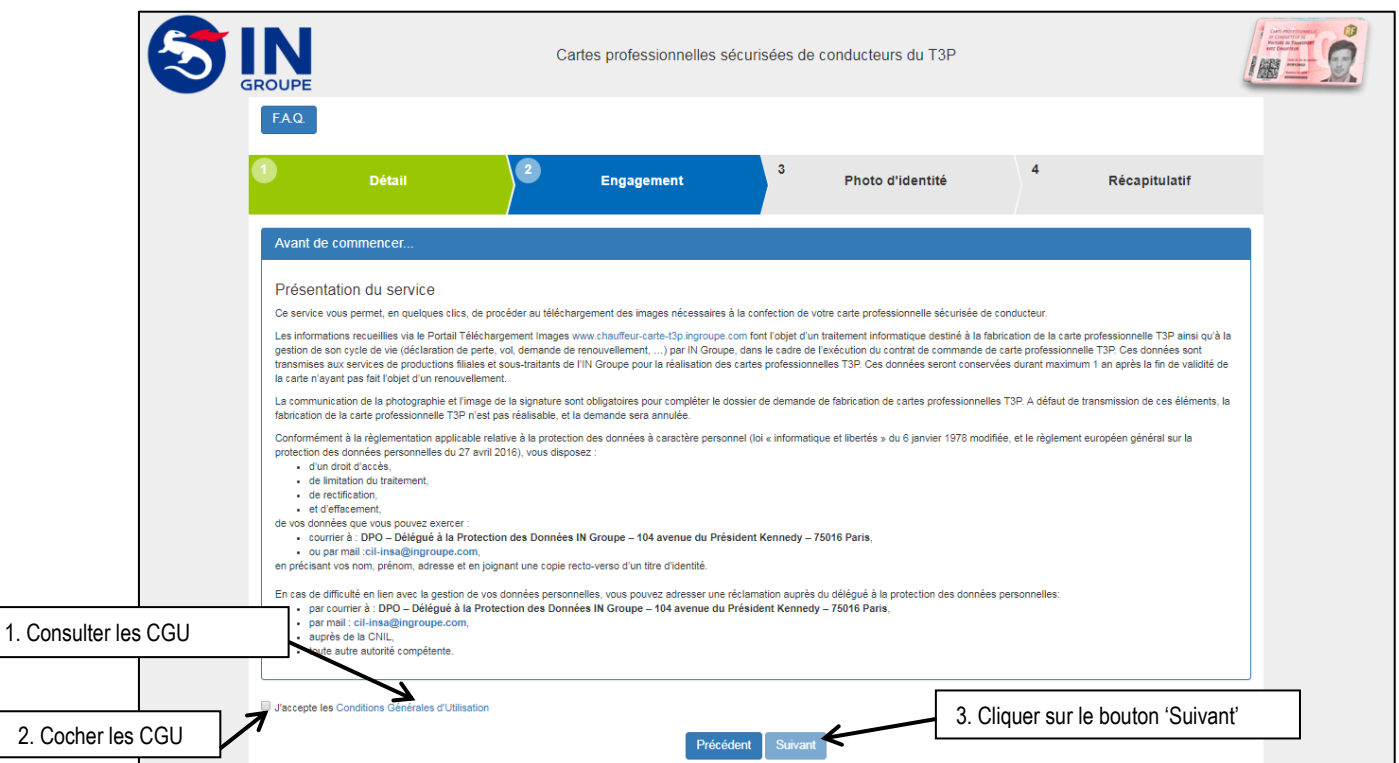

*Figure 11*- *Ecran Engagement du portail de téléchargement des images*

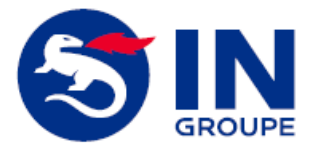

**Ref IN : T3P004-Guide Utilisateur Téléchargement Images Chauffeur Version : 1.0 Date : 29/06/2018**

**Page 14 sur 23**

# <span id="page-13-0"></span>**V.6. ETAPE 3 : LA PHOTO D'IDENTITE**

Sur cet écran, si nécessaire j'effectue le téléchargement de ma photo d'identité. Je clique sur le bouton 'Suivant' afin d'accéder à l'étape suivante « Signature ».

Tout d'abord je peux consulter les critères de validité de la photo d'identité.

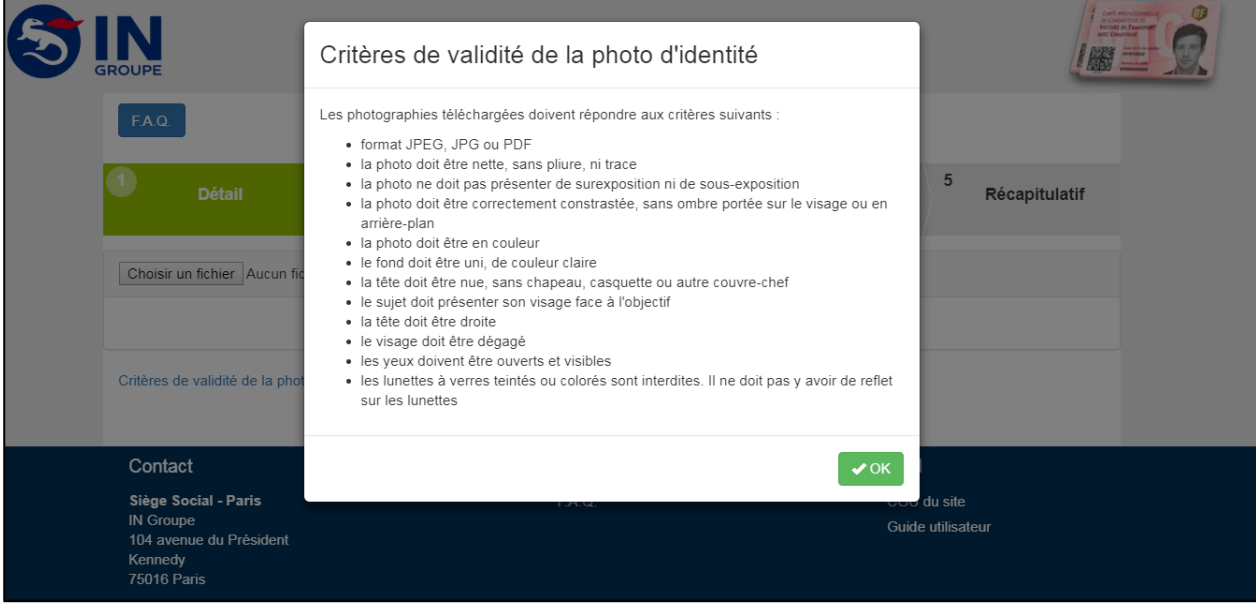

*Figure 12- Ecran Critères d'éligibilité de la photo d'identité*

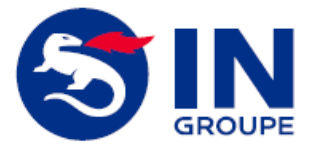

#### **CARTE T3P - GUIDE UTILISATEUR TELECHARGEMENT IMAGES CHAUFFEUR**

**Ref IN : T3P004-Guide Utilisateur Téléchargement Images Chauffeur Version : 1.0 Date : 29/06/2018**

**Page 15 sur 23**

Ensuite le procède au téléchargement de ma photo d'identité.

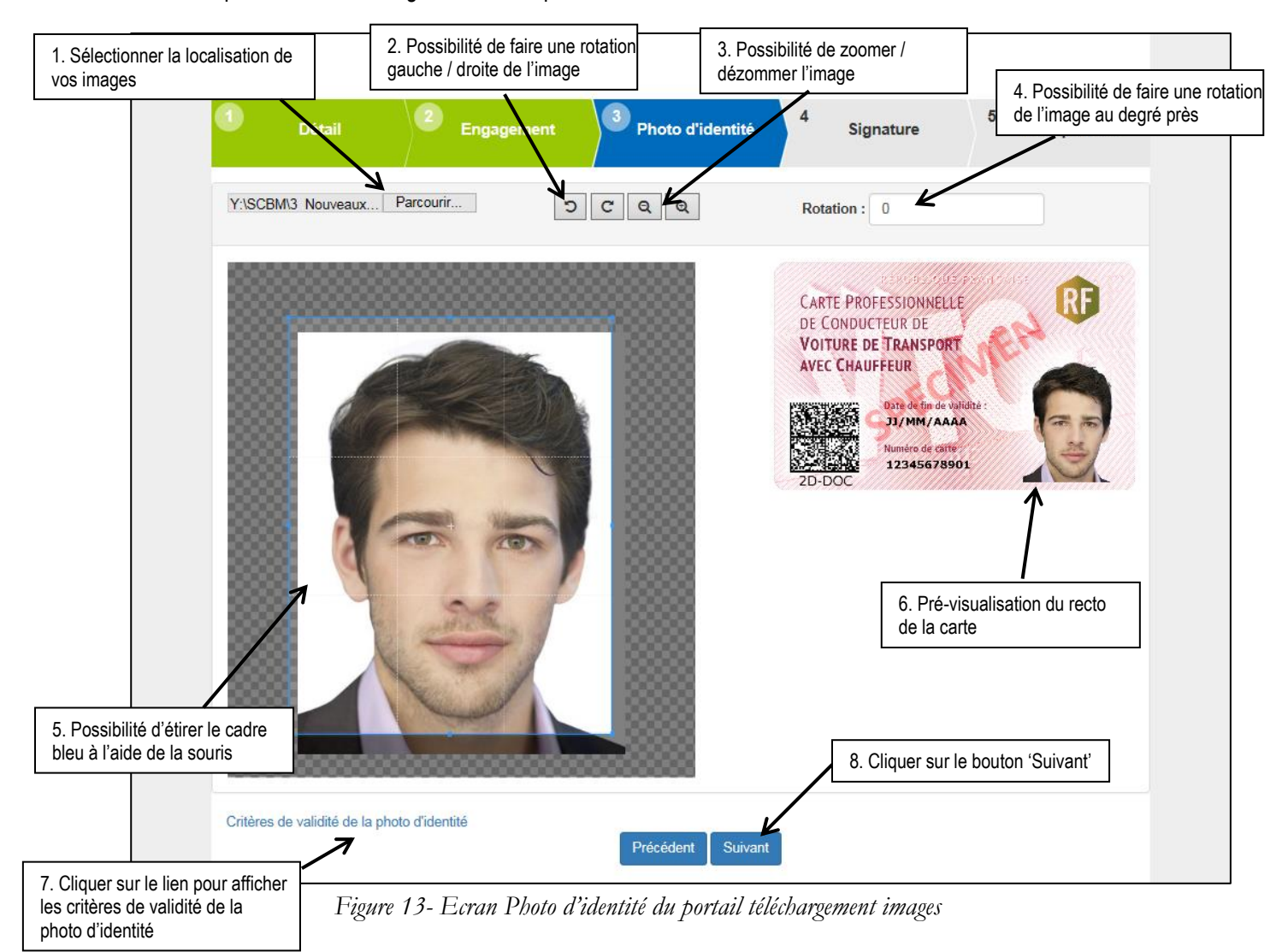

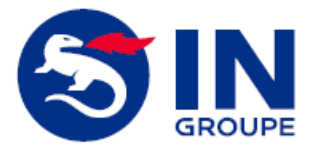

**Ref IN : T3P004-Guide Utilisateur Téléchargement Images Chauffeur Version : 1.0 Date : 29/06/2018**

**Page 16 sur 23**

# <span id="page-15-0"></span>**V.7. ETAPE 4 : LA SIGNATURE**

Sur cet écran, si nécessaire j'effectue le téléchargement de ma signature. Je clique sur le bouton 'Suivant' afin d'accéder à l'étape suivante « Récapitulatif ».

Tout d'abord je peux consulter les critères de validité de la signature.

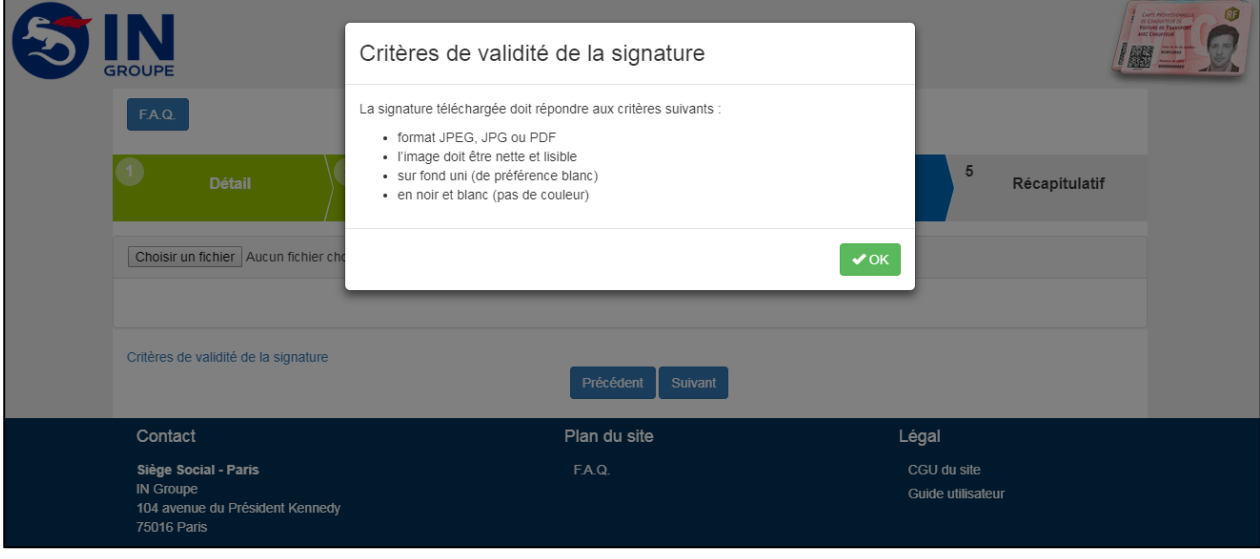

*Figure 14- Ecran Critères d'éligibilité de la signature*

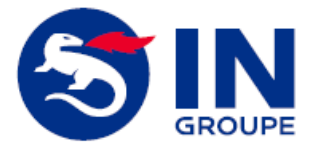

#### **CARTE T3P - GUIDE UTILISATEUR TELECHARGEMENT IMAGES CHAUFFEUR**

**Ref IN : T3P004-Guide Utilisateur Téléchargement Images Chauffeur Version : 1.0 Date : 29/06/2018**

**Page 17 sur 23**

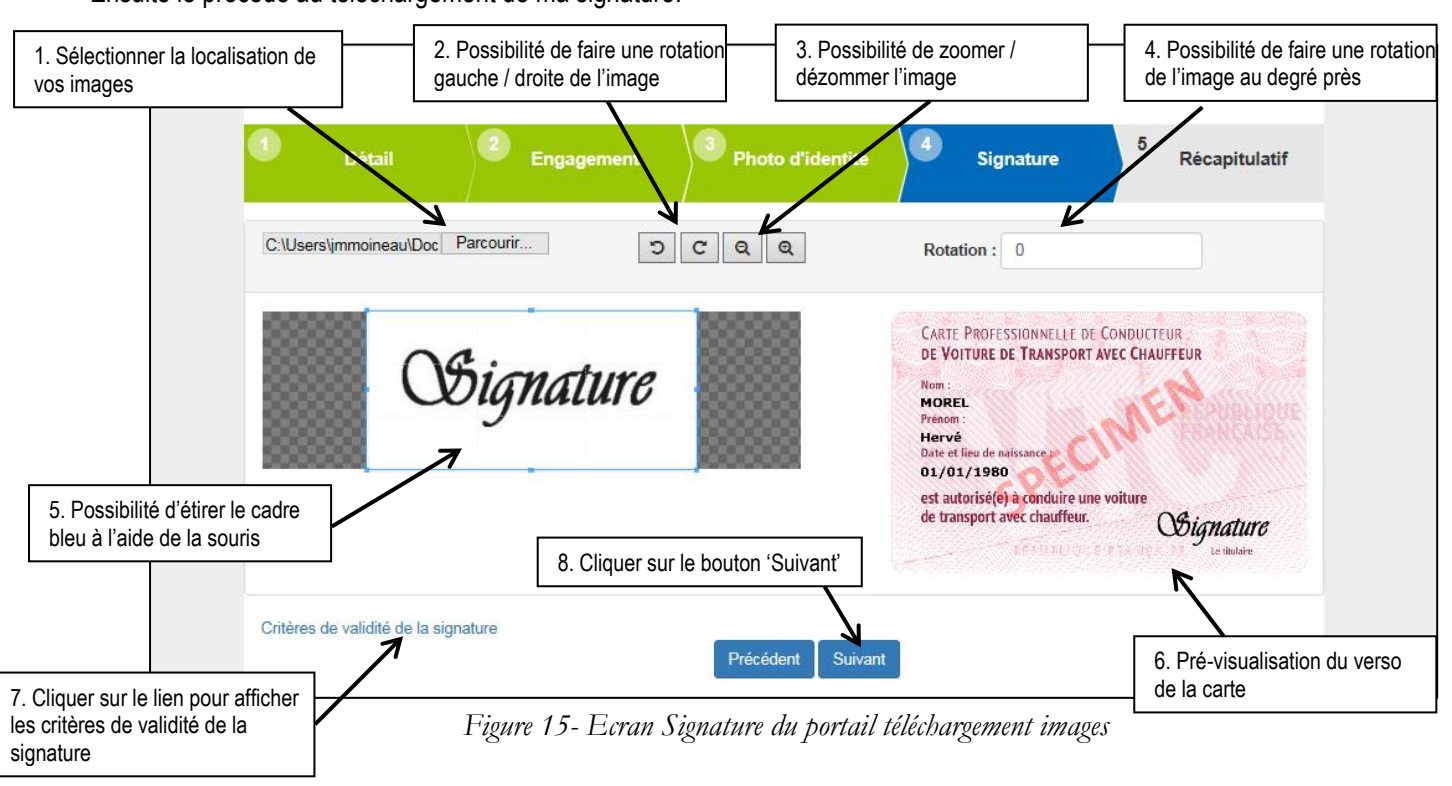

Ensuite le procède au téléchargement de ma signature.

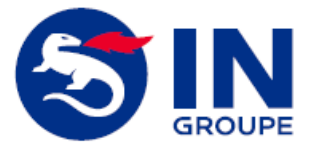

**Ref IN : T3P004-Guide Utilisateur Téléchargement Images Chauffeur Version : 1.0 Date : 29/06/2018**

**Page 18 sur 23**

#### <span id="page-17-0"></span>**V.8. MESSAGE DE CONFIRMATION DE PRISE EN COMPTE DES IMAGES**

Après avoir effectué le téléchargement, une fenêtre de confirmation me demande de confirmer la prise en compte des images que je viens de télécharger.

Je clique sur le bouton 'Annuler' si je veux ne pas prendre en compte les images et recommencer le téléchargement des images au début.

Je clique sur le bouton 'Valider' afin de prendre en compte le téléchargement des images et accéder à l'étape finale « Récapitulatif ».

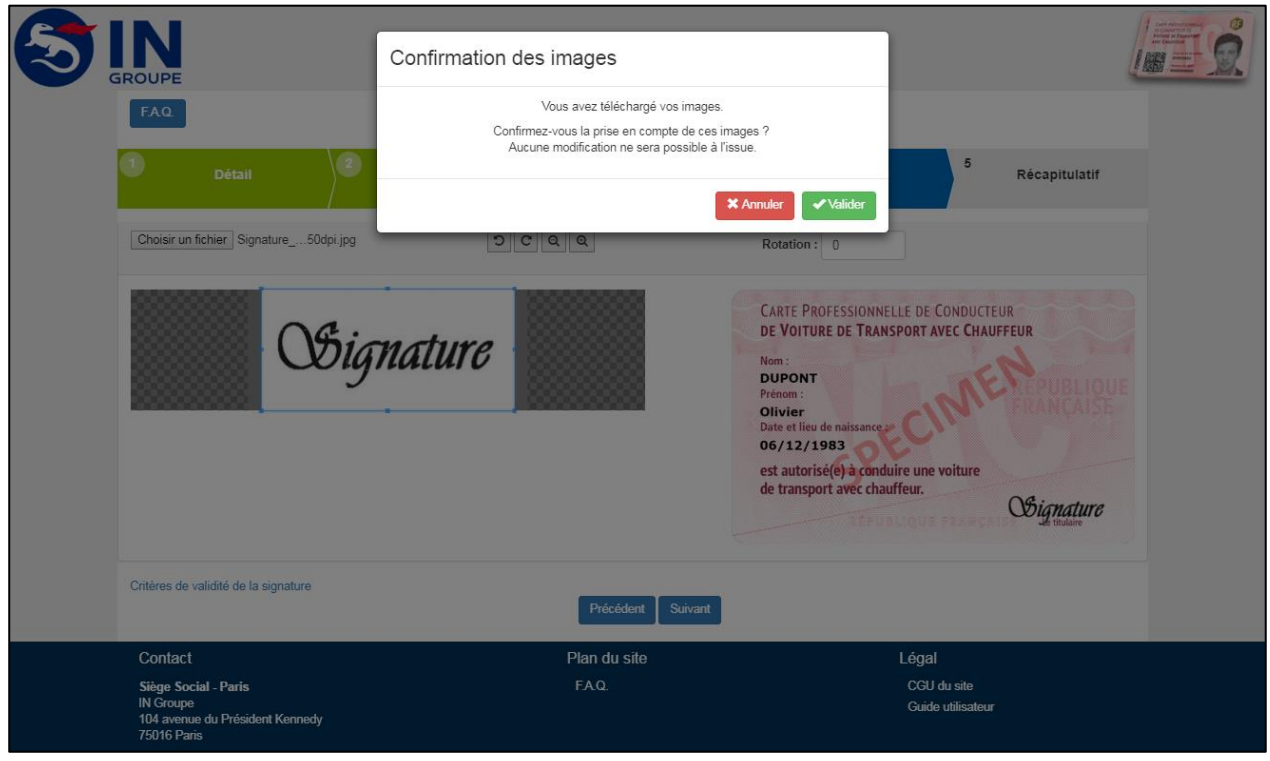

*Figure 16- Ecran Confirmation des images*

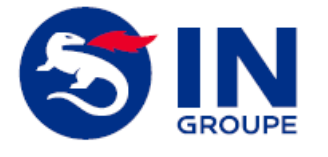

#### **CARTE T3P - GUIDE UTILISATEUR TELECHARGEMENT IMAGES CHAUFFEUR**

**Ref IN : T3P004-Guide Utilisateur Téléchargement Images Chauffeur Version : 1.0 Date : 29/06/2018**

**Page 19 sur 23**

# <span id="page-18-0"></span>**V.9. ETAPE 5 : LE RECAPITULATIF DU TELECHARGEMENT**

Je visualise le récapitulatif à l'écran afin de m'informer de la bonne prise en compte du téléchargement de mes images.

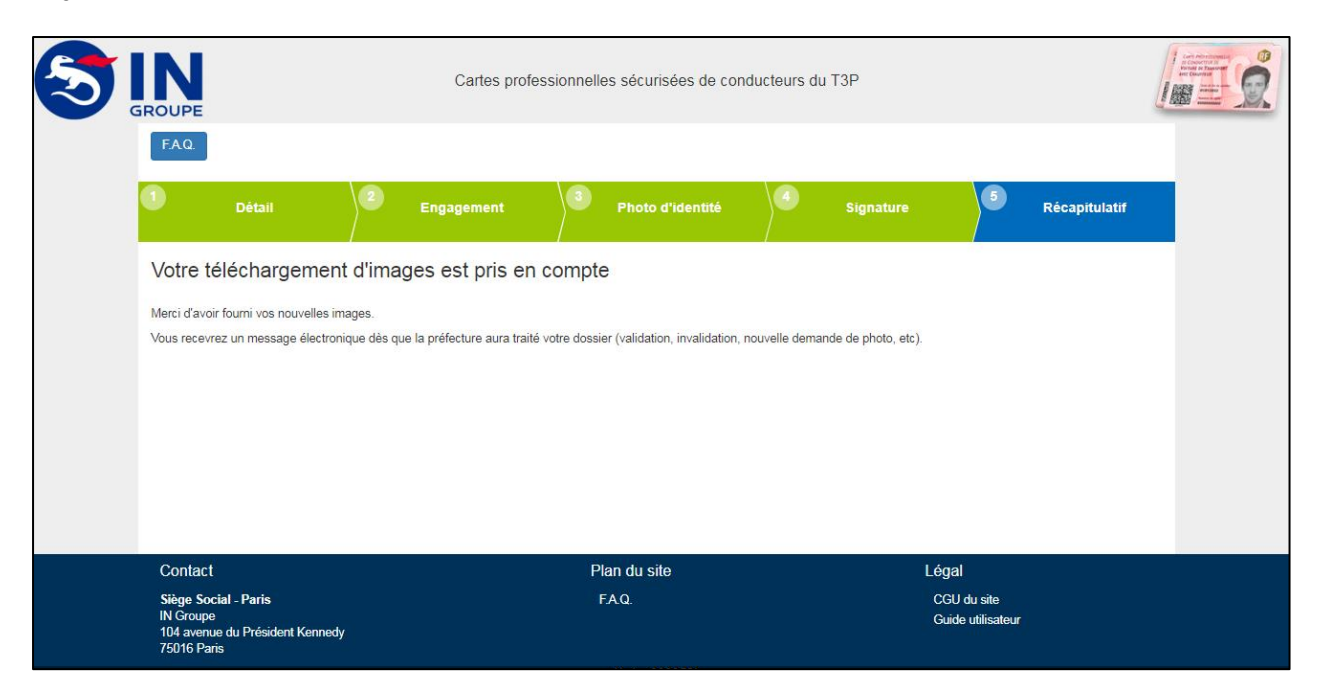

*Figure 17- Ecran Récapitulatif du portail téléchargement des images*

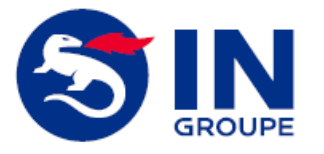

**Ref IN : T3P004-Guide Utilisateur Téléchargement Images Chauffeur Version : 1.0 Date : 29/06/2018**

**Page 20 sur 23**

# <span id="page-19-0"></span>**VI. Absence de téléchargement d'images**

En absence de téléchargement de mes images, je reçois un courrier électronique de relance.

## <span id="page-19-1"></span>**VI.1. COURRIER ELECTRONIQUE DE RELANCE DU TELECHARGEMENT D'IMAGES**

15 jours après la demande d'images de la préfecture et sans téléchargement d'images de ma part, je reçois un courrier électronique de relance.

Je dispose alors d'un délai de 30 jours supplémentaires afin de télécharger mes images.

| Absence de téléchargement d'images pour votre demande de carte |                                                                                                    |                                                                                                    |                                                                                                    |  |  |  |
|----------------------------------------------------------------|----------------------------------------------------------------------------------------------------|----------------------------------------------------------------------------------------------------|----------------------------------------------------------------------------------------------------|--|--|--|
|                                                                | De: Imprimerie Nationale <noreply@ingroupe.com></noreply@ingroupe.com>                                                                                                    |                                                                                                    |                                                                                                    |  |  |  |
|                                                                | Recu le 12/06/2018 à 09:53<br>attention.png (7 Ko)                                                                                                    |                                                                                                    |                                                                                                    |  |  |  |
|                                                                | -- Afficher les images, --                                                                                                    |                                                                                                    |                                                                                                    |  |  |  |
|                                                                | Madame, Monsieur,                                                                                                    |                                                                                                    | Encodage:   worldwide (utf-8)<br>Cliquer sur le lien pour<br>accéder au portail de<br>paiement chauffeur |  |  |  |
|                                                                | Les images fournies lors de votre demande de carte ne sont pas satisfaisantes en terme de qualité pour nous permettre la production de votre carte de conducteur VTC.<br>Le motif est :<br>6514987 |                                                                                                    |                                                                                                    |  |  |  |
|                                                                | Pour cette raison, nous vous demandons de télécharger :                                                                                                    |                                                                                                    |                                                                                                    |  |  |  |
|                                                                | - Votre signature                                                                                                    |                                                                                                    |                                                                                                    |  |  |  |
|                                                                |                                                                                                    |                                                                                                    |                                                                                                    |  |  |  |
|                                                                | A défaut de réception de vos images dans un délai de 30 jours à compter de ce jour, votre demande sera définitivement annulée.                                                                     |                                                                                                    |                                                                                                    |  |  |  |
|                                                                | Merci de suivre ce lien pour accéder au portail de téléchargement de vos images en ligne : Accéder au portail de téléchargement des images,                                                        |                                                                                                    |                                                                                                    |  |  |  |
|                                                                | Les images téléchargées seront soumises à validation de la PREFECTURE DU NORD.                                                                                                    |                                                                                                    |                                                                                                    |  |  |  |
|                                                                | △                                                                                                    | Noter les caractéristiques techniques attendues de vos images :                                                                                  |                                                                                                    |  |  |  |
|                                                                |                                                                                                    |                                                                                                    |                                                                                                    |  |  |  |
|                                                                |                                                                                                    | Photo d'identité                                                                                                    | Signature                                                                                                |  |  |  |
|                                                                | Extension du fichier image                                                                                                    | <b>IPEG</b><br><b>PDF</b>                                                                                                    | <b>JPEG</b><br><b>PDF</b>                                                                                |  |  |  |
|                                                                | Résolution                                                                                                    | Comprise entre 300 et 400 DPI                                                                                                    | Comprise entre 300 et 400 DPI                                                                            |  |  |  |
|                                                                | Taille du fichier.                                                                                                    | $< 80$ Ko                                                                                                    | < 50 K <sub>0</sub>                                                                                      |  |  |  |
|                                                                | Dimensions de l'image                                                                                                    | 35x45mm avec tolérance sur ratio largeur/hauteur de l'ordre de +/- 10%<br>25x12mm avec tolérance sur ratio largeur/hauteur de l'ordre de +/- 10% |                                                                                                    |  |  |  |
|                                                                | Veuillez agréer, Madame, Monsieur, nos salutations distinguées.                                                                                                    |                                                                                                    |                                                                                                    |  |  |  |
|                                                                | Le service de délivrance des cartes du T3P.                                                                                                    |                                                                                                    |                                                                                                    |  |  |  |
|                                                                | Ceci est un message automatique, veuillez ne pas répondre directement à ce message.                                                                                                    |                                                                                                    |                                                                                                    |  |  |  |
|                                                                |                                                                                                    |                                                                                                    |                                                                                                    |  |  |  |

*Figure 18- Courrier électronique de relance du téléchargement d'images*

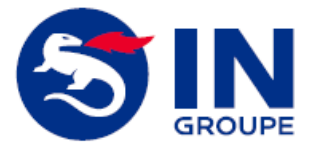

**Ref IN : T3P004-Guide Utilisateur Téléchargement Images Chauffeur Version : 1.0 Date : 29/06/2018**

**Page 21 sur 23**

### <span id="page-20-0"></span>**VI.2. ANNULATION DE MA DEMANDE**

En l'absence du téléchargement de mes images dans le délai supplémentaire de 30 jours suivants la relance alors ma demande est définitivement annulée.

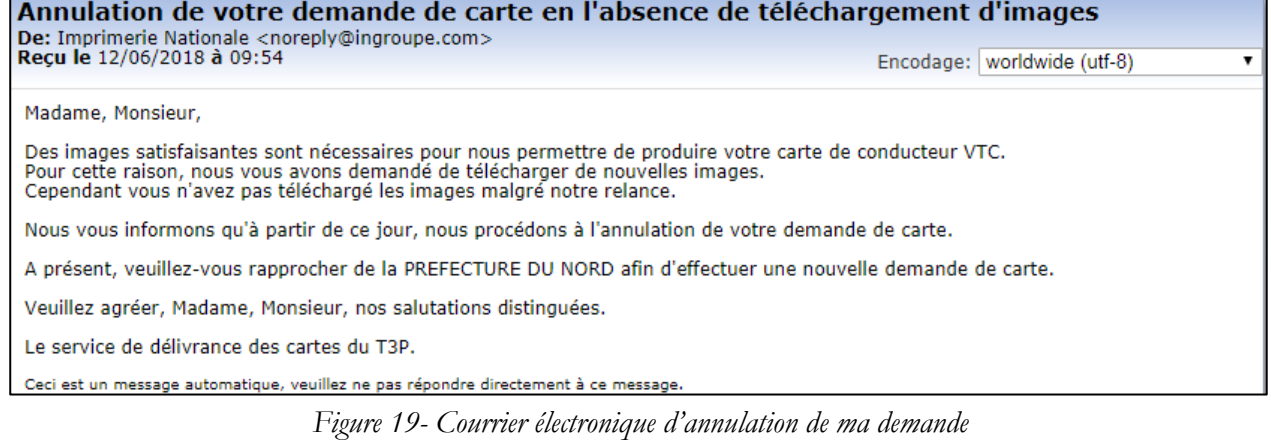

*Reproduction et divulgation soumis à accord préalable de l'Imprimerie Nationale et de ses éventuels prestataires extérieurs en dehors des besoins liés au Projet en références*<br>Guide Chaufferent de la mages Chauffeur - Car *Nom du fichier : T3P004-Guide Utilisateur Téléchargement Images Chauffeur - Carte T3P\_v1.0.docx Guide*

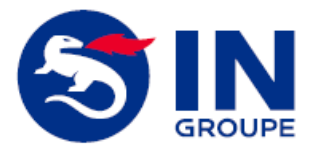

#### **CARTE T3P - GUIDE UTILISATEUR TELECHARGEMENT IMAGES CHAUFFEUR**

**Ref IN : T3P004-Guide Utilisateur Téléchargement Images Chauffeur Version : 1.0 Date : 29/06/2018**

**Page 22 sur 23**

Г

# <span id="page-21-0"></span>**VII. Informations en ligne**

En pied de page du portail de paiement chauffeur, je peux trouver trace d'informations diverses relatives au site :

- Les mentions légales
- Les CGU du site
- L'accessibilité
- Le guide utilisateur Chauffeur
- La FAQ (Foire Aux Questions).

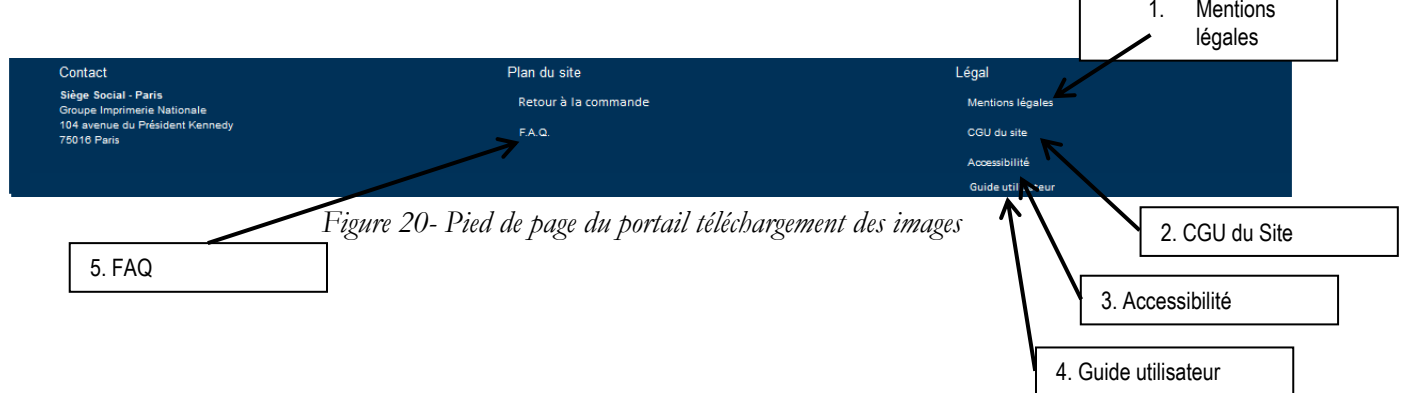

J'ai la possibilité de consulter à tout moment la F.A.Q en ligne, disponible dans le pied de page au niveau du plan du site ainsi qu'en haut à gauche.

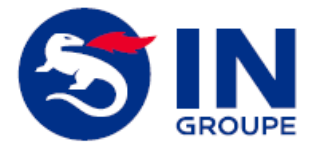

#### **CARTE T3P - GUIDE UTILISATEUR TELECHARGEMENT IMAGES CHAUFFEUR**

**Ref IN : T3P004-Guide Utilisateur Téléchargement Images Chauffeur Version : 1.0 Date : 29/06/2018**

**Page 23 sur 23**

# <span id="page-22-0"></span>**VIII. Contacter le Centre de Contact**

Pour tout problème relatif à ma commande, je peux contacter mon Centre de Contact de IN Groupe :

- Par téléphone : 0 806 00 01 14 (Service gratuit + prix appel)
- Par courrier électronique à l'adresse
	- o Si vous êtes un chauffeur VTC : [contact.carte-vtc@ingroupe.com](mailto:contact.carte-vtc@ingroupe.com)
	- o Si vous êtes un chauffeur TAXI : [contact.carte-taxi@ingroupe.com](mailto:contact.carte-taxi@ingroupe.com)
	- o Si vous êtes un chauffeur VMDTR : [contact.carte-vmdtr@ingroupe.com](mailto:contact.carte-vmdtr@ingroupe.com)

-- Fin du Guide Utilisateur Chauffeur –

[Retour au sommaire](#page-2-0)